# **Para Presentar una Solicitud y Recibir las Comidas Gratuitas o a Precio Reducido de Estudiante, utilice el siguiente enlace o sitio en línea:**

# **<https://mydsd.davis.k12.ut.us/lunchapplication>**

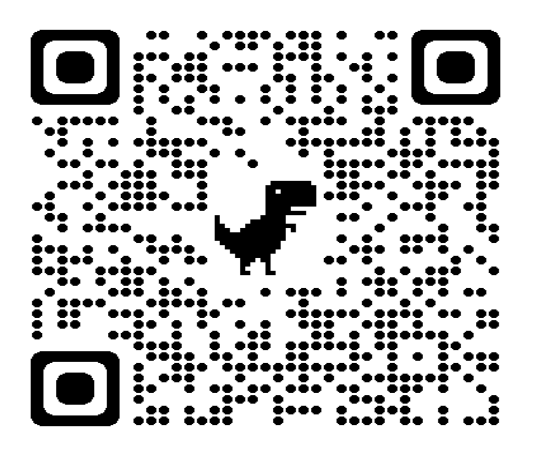

## 1. **Ingrese en la cuenta del Padre/Guardián**. (con su correo electrónico y contraseña)

- a) Si usted no tiene cuenta del padre/guardián, haga clic en "crear una cuenta ahora".
- b) Usted necesita un correo electrónico, el número de identificación del estudiante y el número del PIN del estudiante.
- c) Para recibir ayuda y crear la cuenta del padre llame al 1-801-402-5600.

### 2. **Después de ingresar en la cuenta de padre o guardián**.

- a) Antes de continuar con la solicitud, asegúrese que todos sus hijos están en la lista.
- b) Si los nombres de sus hijos están en la lista, haga clic en el botón "Comenzar la solicitud o aplicación."

### **3. Completar el formulario de solicitud o aplicación.**

- a) Si tiene una pregunta/antes de presentar la solicitud, por favor comuníquese con la oficina de Servicios de Nutrición al número telefónico 801-402-7647, [lpavon@dsdmail.net](mailto:lpavon@dsdmail.net) pregunte por Linda Pavón, hablo español.
- *b) Una vez sometida la aplicación no puede volver y procesar cambios. Es una aplicación por año.*
- **4. Cuando se haya procesado su aplicación o solicitud, se le avisará por carta a su correo electrónico.**